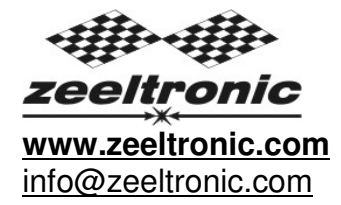

updated 29.10.2013 program version: 20.131029

# **USER MANUAL PSR-P02 PROGRAMMABLE CDI IGNITION**

PSR-P02 is programmable CDI and is specially designed to work with PVL ignition with inner rotor. It does not work with original PVL ignition coil and require ignition coil for CDI ignitions. PSR-P02 also requires small 9V, or 12V battery. Current draw is very low and it is about 25mA when engine running. Small 9V block battery is enough for more than 10h operation, when shift light and power jet are not used.

### **Very important!**

Resistor spark plugs must be used, because they produce less electromagnetic disturbances.

#### TECHNICAL DATA

Limit values:

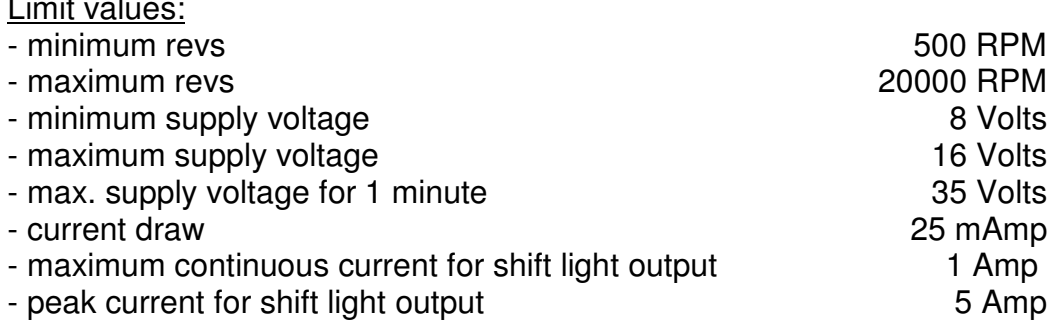

Circuit is protected against reverse supply voltage (wrong connection).

#### Features:

- CDI charged from hi voltage charging coils (generator)
- running with PVL and Selettra rotor/stator without pickups
- store and load function for 2 ignition maps
- external switch for changing ignition map while riding
- shift light output
- quick shift (shift kill)
- tachometer output
- advance/retard whole ignition curve
- rev limit
- timing compensation curve
- fast processing for high accuracy delays from 1us

## **1. HOW TO ENTER MENU**

- Connect **programmer** to **PSR** and wait few seconds for activation of **programmer**  and press ENTER.
- $\Rightarrow$  With pressing  $+$ , or  $-$  you can move through menu and select with pressing 'ENTER'.
- Exit menu with selecting **Exit.**

## **2. MENU ORGANISATION**

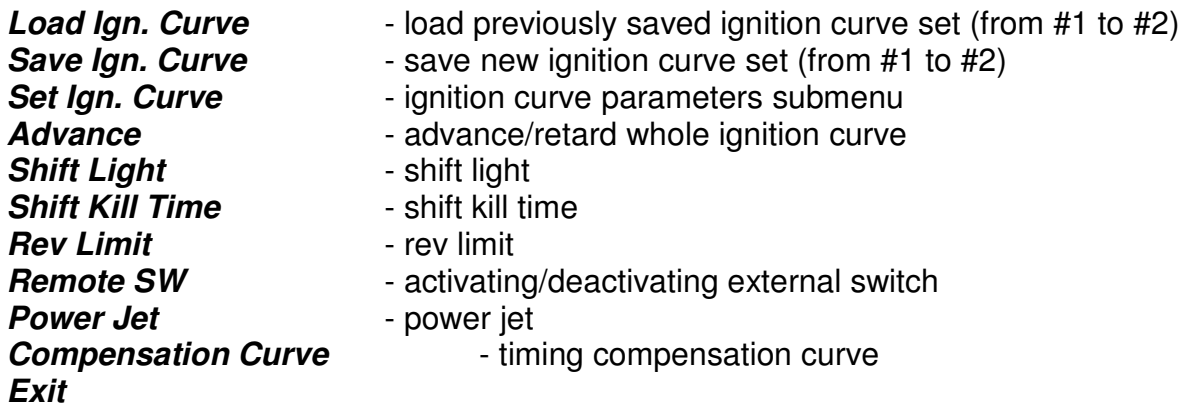

# **3. LOAD IGN. CURVE**

- $\Rightarrow$  Enter menu and move to *Load Ign. Curve* with pressing  $+$ , or  $-$  and press ENTER.
- $\Rightarrow$  Select number of previously saved ignition curve, with pressing  $+$ , or  $-$  and press 'ENTER' to confirm.

# **4. SAVE IGN. CURVE**

 $\Rightarrow$  Enter menu and move to **Save Ign. Curve** with pressing  $+$ , or  $-$  and press ENTER.  $\Rightarrow$  Select number to which you want to save your ignition curve, with pressing  $+$ , or  $$ and press ENTER to confirm.

## **5. Set IGNITION CURVE**

 $\Rightarrow$  **Enter menu and move to Set lan. Curve** with pressing +, or - and press ENTER. You entered submenu for setting ignition curve.

Submenu organisation:

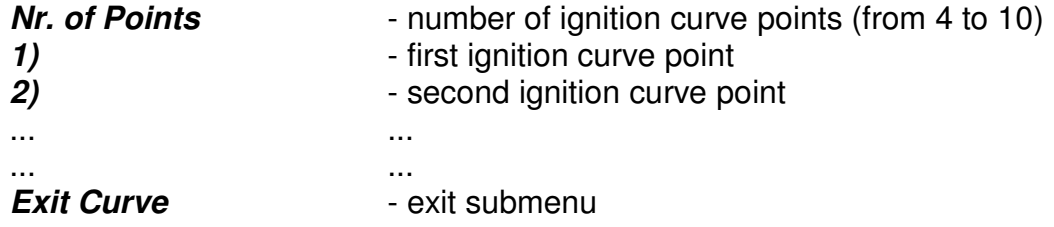

### **Important!**

To avoid wrong processing, don't make unreasonable curve course. Every time you make any changes to ignition curve, it is automatically saved to position #0. Later you can save it to other position from #1 to #2.

Curve Example with six curve points:

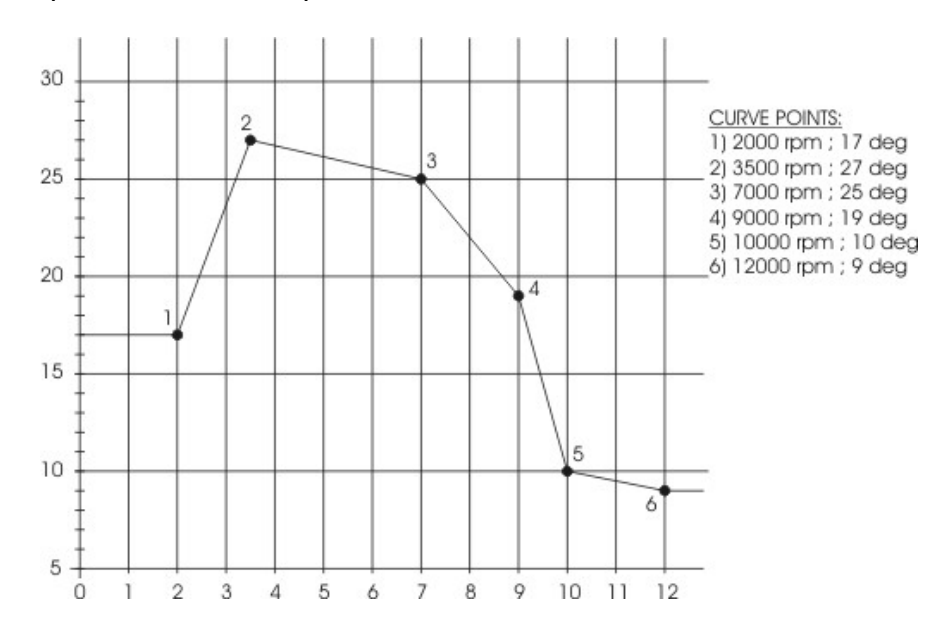

# **5.1. Change NUMBER OF IGNITION CURVE POINTS**

 $\Rightarrow$  Move to **Nr. of Points** with pressing  $+$ , or  $-$  and press ENTER.  $\Rightarrow$  Select number of ignition points, with pressing  $+$ , or  $-$  and press ENTER.

## **5.2. Change PARAMETERS OF IGNITION CURVE POINT**

 $\Rightarrow$  Move to point you want to change, with pressing  $+$ , or  $-$  and press ENTER.

- $\Rightarrow$  Change rev point with pressing  $+$ , or  $-$  (in 100 rpm steps) and press ENTER.
- $\Rightarrow$  Change advance angle with pressing  $+$ , or  $-$  (in 0.1deg steps) and press ENTER.

## **6. Set ADVANCE**

With **Advance** setting is possible to advance, or retard whole ignition curve. When setting is positive then ignition curve is advanced and when setting is negative then ignition curve is retarded. With **Advance 0.0deg**, ignition curve is unchanged.

 $\Rightarrow$  Enter menu and move to **Advance** with pressing  $+$ , or  $-$  and press ENTER.  $\Rightarrow$  Set advance with pressing  $+$ , or  $-$  (in 0.1deg steps) and press ENTER.

# **7. Set SHIFT LIGHT**

 $\Rightarrow$  Enter menu and move to **Shift Light** with pressing +, or - and press ENTER.  $\Rightarrow$  Change rev point with pressing  $+$ , or  $-$  (in 100 rpm steps) and press ENTER.

## **8. Set SHIFT KILL TIME**

- $\Rightarrow$  Enter menu and move to **Shift Kill Time** with pressing  $\ket{+}$ , or  $\ket{-}$  and then press 'ENTER'.
- $\Rightarrow$  Change kill time with pressing  $+$ , or  $-$  (in 10 ms steps) and then press ENTER.

# **9. Set REV LIMIT**

 $\Rightarrow$  Enter menu and move to **Rev Limit** with pressing  $+$ , or  $-$  and press ENTER.

 $\Rightarrow$  Change rev limit with pressing  $+$ , or  $-$  (in 100 rpm steps) and press ENTER.

## **10. Set REMOTE SW**

Enabling, or disabling external switch for changing ignition curves while riding.

- $\Rightarrow$  Enter menu and move to **Remote SW** with pressing  $+$ , or  $-$  and then press 'ENTER'.
- $\Rightarrow$  Enable, or disable external switch with pressing  $+$ , or  $-$  and then press ENTER.

## **11. Set POWER JET parameters**

 $\Rightarrow$  Enter menu and move to **Power Jet** with pressing  $+$ , or  $-$  and then press 'ENTER'.

Submenu organisation:

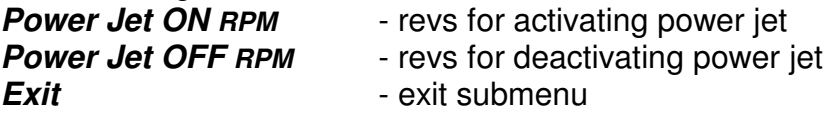

Example: Power jet ON (RPM) = 8000rpm Power jet OFF (RPM) = 10000rpm

Power jet is switched on, when revs are above 8000rpm. Power jet is switched off, when revs are above 10000rpm.

# **11.1. Set POWER JET ON RPM**

- $\Rightarrow$  Enter menu and move to **Power Jet ON RPM** with pressing  $\ket{+}$ , or  $\frac{1}{\sqrt{2}}$  and then press 'ENTER'.
- $\Rightarrow$  Change rev limit with pressing  $+$ , or  $-$  (in 100 rpm steps) and then press ENTER.

# **11.2. Set POWER JET OFF RPM**

- $\Rightarrow$  Enter menu and move to **Power Jet OFF RPM** with pressing  $+$ , or  $-$  and then press 'ENTER'.
- $\Rightarrow$  Change rev limit with pressing  $+$ , or  $-$  (in 100 rpm steps) and then press ENTER.

# **12. Set COMPENSATION CURVE**

Stator has only charging coils and no pickup. Trigger timing is not constant, because signal is taken from charging coil. Compensation curve is needed to correct possible timing error.

### **Important!**

Do not make any changes, if you are not sure about procedure. Unit is already compensated and normally does not need corrections.

To check, if timing is correct, flat ignition curve must be programmed to 30deg. Check with stroboscope light, if marks on the rotor and stator are aligned.

- $\Rightarrow$  Enter menu and move to **Compensation Curve** with pressing  $\rightarrow$ , or  $\rightarrow$  and then press 'ENTER'. Programmer will show information **Read instructions!!!** and then press  $+$ .
- $\Rightarrow$  Move through the points with pressing  $\rightarrow$ , or  $\rightarrow$  to the point you want to change and press 'ENTER'.
- $\Rightarrow$  Set compensation angle with pressing  $+$ , or  $-$  and press ENTER' to confirm.

#### **Compensation curves and maximum advances for different PVL stators:**

### **PVL 1419**:

500rpm @ 5.0deg 500rpm @ 32.0deg 1000rpm @ 5,0deg 1000rpm @ 36,8deg 2000rpm @ 2,2deg 2000rpm @ 38,6deg 3000rpm @ 1,0deg 3000rpm @ 38,4deg 4000rpm @ 0,0deg 4000rpm @ 38,5deg 4000rpm @ 38,5deg 5000rpm @ 4000rpm @ 4000rpm @ 4000rpm @ 48,0deg 6000rpm @ -0,5deg 6000rpm @ 38,0deg 6000rpm @ 38,0deg 7000rpm @ 37.7deg 7000rpm @ -1,0deg 7000rpm @ 37,7deg 7000rpm @ 37,7deg 8000rpm @ 37.8deg 10000rpm @ -5.5deg 10000rpm @ 37.5deg 12000rpm @ -7,0deg 12000rpm @ 37,0deg 14000rpm @ -7,0deg 14000rpm @ 37,0deg 16000rpm @ -6,5deg 16000rpm @ 36,5deg 18000rpm @ 36,5deg 18000rpm @ 36,0deg 18000rpm @ -6,0deg 18000rpm @ 36,0deg 18000rpm @ 36,0deg 20000rpm @ 35.0deg

#### **PVL 1424**:

500rpm @ 4,5deg 500rpm @ 32,5deg 1000rpm @ 4,5deg 1000rpm @ 37,3deg 2000rpm @ 39,8deg 3000rpm @ -0,6deg 3000rpm @ 40,0deg 4000rpm @ -1,5deg 4000rpm @ 40,0deg 5000rpm @ -2,0deg 5000rpm @ 40,0deg<br>6000rpm @ -2.5deg 6000rpm @ 39.9deg 7000rpm @ -3,1deg 7000rpm @ 39,8deg 8000rpm @ -4,0deg 8000rpm @ 39,8deg 10000rpm @ -7,5deg 10000rpm @ 39,5deg 12000rpm @ -9,0deg 12000rpm @ 39,0deg<br>14000rpm @ -8,4deg 14000rpm @ 38.4deg 14000rpm @ -8,4deg 14000rpm @ 38,4deg 16000rpm @ 37.5deg 18000rpm @ -6,8deg 18000rpm @ 36,8deg 20000rpm @ -6,0deg 20000rpm @ 36,0deg

#### **PVL 1443:**

500rpm @ 0,0deg 500rpm @ 37,0deg 500rpm & 500rpm & 500rpm & 500rpm & 500rpm & 500rpm & 500rpm & 500rpm & 500rpm & 500rpm & 500rpm & 500rpm & 500rpm & 500rpm & 500rpm & 500rpm & 500rpm & 500rpm & 500rpm & 500rpm & 500rpm & 2000rpm @ 0,0deg 2000rpm @ 40,8deg 3000rpm @ 0,0deg 3000rpm @ 39,4deg 3000rpm @ 39,4deg 4000rpm @ 38.5deg 5000rpm @ 0,0deg 5000rpm @ 38,0deg 6000rpm @ 0,0deg 6000rpm @ 37,4deg 7000rpm @ 0,0deg 7000rpm @ 36,7deg 8000rpm @ 0,0deg 8000rpm @ 35,8deg 10000rpm @ 0,0deg 10000rpm @ 32,0deg 12000rpm @ 30,0deg 12000rpm @ 30,0deg 14000rpm @ 0.0deg 14000rpm @ 30.0deg 16000rpm @ 0,0deg 16000rpm @ 30,0deg 18000rpm @ 0,0deg 18000rpm @ 30,0deg 20000rpm @ 0,0deg 20000rpm @ 30,0deg

Compensation curve: Maxmum programmable advance: 5000rpm @ 38,0deg 8000rpm  $@$  37,8deg 20000rpm @ 35,0deg

#### Compensation curve: Maxmum programmable advance:

2000rpm @ 39,8deg 6000rpm  $@$  39,9deg 16000rpm @ 37,5deg

#### Compensation curve: Maxmum programmable advance:

1000rpm  $@$  41,8deg 4000rpm @ 38,5deg 12000rpm @ 30,0deg

### **13. MONITORING**

Connect **programmer** to **PSR-P02** and wait few seconds for activation of **programmer.** Fist information displayed on the **programmer** is software version.

With **programmer** you can watch revs, calculated ignition advance angle.

### **Information!**

You can connect, or disconnect **programmer** any time you want, without any harm. It is not important, if motor running, or not and if power supply is connected, or not.

### **Important!**

Do not use too much force when connecting, or disconnecting **programmer** unit!